# ネットで get!ピンイン聞き分けトレーニング 発音練習

ピンインをクリックして模範の音声を聞きましょう。

Adobe Reader を使って自分の声を録音して PDF に貼ってみましょ う。

模範の音声と自分の音声を比べてみましょう。

#### 1. 模範の音声の聞き方

(1)ピンインをクリックします。

(2) マルチメディア再生に関する警告が表示されますので、「再牢」をクリック してください。

#### 2. 自分の声の録音の什方

(1)「ツール」メニュー→「注釈」→「音声を注釈として添付」を選びます。

(2)カーソルがスピーカーの形に変わりますので、自分の声を貼り付けたい場所 をクリックします。

(3)録音画面が開きます。録音ボタンをクリックしてから発音してください。

(4)発音が終わったら、停止ボタンをクリックします。再生ボタンをクリックす ると録音した声を確認できます。

(5)録音できたら、OK ボタンをクリックします。録音をやりなおしたい時はキャ ンセルボタンをクリックします。

(5) OK をクリックすると、アイコンを選ぶ画面が出てくるので、OK をクリック します。

(6)PDF を閉じる時に保存するかどうか尋ねられます。保存を選ぶと自分の声が PDFに保存されます。

### 3. 比べてみましょう。

(1)模範の音声を聞くには、ピンインをクリックします。 (2)自分の声を聞くには、2で貼ったアイコンをダブルクリックします。

この練習問題は、『中国語ジャーナル』(アルク) 2007年4月号~2008年3月号に連載された清 原文代著「ネットでget!ピンイン聞き分けトレーニング」に掲載されたものです。 この教材は教育目的の場合は無償で使えますが、著者の許諾無しに販売·出版することはできま せん。

## ネットで get!ピンイン聞き分けトレーニング 2007年12月号 "ー"の声調変化

### 序数 (一番目の"ー")は第1声

"ー"は元来第1声 yīです。序数(順番を数える)の時は第1声 yīのままです。

- (例) 第一次 di yī cì (1回目、初めて)
- (例) 第一名 di yī míng (1位)
- (例) 一九一一年一月一号 vī jiǔ vī vī nián vī vuè vī hào (1911年1月1日)

(例) 一、二、三、四...... vi、 èr、 san、 si …… (点呼や号令のかけ声)

### 基数(量を数える)の時は声調が変化。

基数(量を数える)を数える時は、"一"の後ろの音節の声調によって"一"の声調が変化し ます。その変化のパターンは"不"の声調変化のパターンと同じです。

(例) 一支 笔 | vì zhī bǐ | (1本のペン)  $V1 + 第1$ 声

 $y$ i+第2声 (例) 一条路 | yì tiáo lù (1本の道)

- $V1 + 第3$ 声 (例)一把刀 yì bǎ dāo | (1本のナイフ)
- $V1 + 第4$ 声 (例) 一辆车 yí liàng chē (1台の車)

量詞の"个  $ge$ "は元々は第4声  $ge$ ですので、yí+第4声
の法則が働きます。

(例) 一个人 yí ge rén (1人の人)

この練習問題は、『中国語ジャーナル』(アルク) 2007年4月号~2008年3月号に連載された清 原文代著「ネットでget!ピンイン聞き分けトレーニング」に掲載されたものです。 この教材は教育目的の場合は無償で使えますが、著者の許諾無しに販売·出版することはできま せん。

## 3桁以上の数字に出てくる"ー"の声調

・一番大きな桁に出てくる"一"は声調を変化させます。

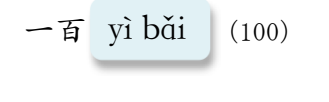

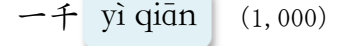

- $-\pi$  ví wàn  $(10, 000)$
- ・それ以外の桁に出てくる"一"は声調を変化させず、元の第1声で読むのが原則です。

一千一百一十 yì qiān yī bǎi yī shí (1,110)

この練習問題は、『中国語ジャーナル』(アルク) 2007年4月号~2008年3月号に連載された清 原文代著「ネットでget!ピンイン聞き分けトレーニング」に掲載されたものです。 この教材は教育目的の場合は無償で使えますが、著者の許諾無しに販売·出版することはできま せん。